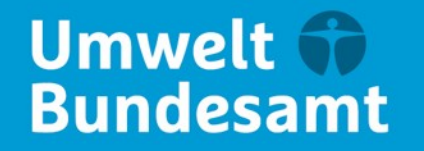

**DEHSt** Deutsche<br>Emissionshandelsstelle

# **Informationsveranstaltung für Betreiber, Prüfstellen und Verbände** 09.04.2024

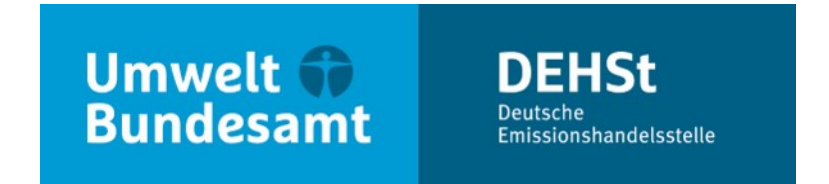

# **Antragssoftware FMS, Optionen zum Import vorhandener Datensätze, zusätzliche Excel-Tools**

**Sebastian Briem** 

V 3.1 – Energiewirtschaft

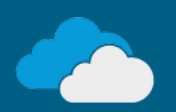

# **Formular-Management-System (FMS) als Antragssoftware**

- 1. Erfassung von Daten und Beschreibungen durch die Anlagenbetreiberin
	- **Manuelles Anlegen eines Antrags oder Datenimport**
	- Ausfüllhinweise (Tooltips, Prüfmeldungen)
	- **Dokumente als Anhang**
- 2. Übergabe der Bearbeitungsrechte an die Prüfstelle
- 3. Verifizierung durch die Prüfstelle in FMS und Export des Datensatzes
- 4. Versand des exportierten FMS-Datensatzes (ZIP-Datei) über die Virtuelle Poststelle (VPS): Prüfstelle  $\rightarrow$  Anlagenbetreiberin  $\rightarrow$  DEHSt
- Anmeldung und einführende Informationen zu FMS unter [www.dehst.de](http://www.dehst.de/)  $\rightarrow$  Online-Services
	- Handbücher
	- **Tutorial zur erstmaligen Registrierung**
	- FAQ

#### **Bezugsdaten für den zweiten Zuteilungszeitraum**

- Zuteilung stützt sich grundsätzlich auf historische Daten des Bezugszeitraums 2019 2023
- Für die meisten Anlagen liegen Zuteilungsdatenberichte 2019 2023 aus 1. Zuteilungszeitraum vor mit
	- **Stammdaten der Anlage**
	- Kontaktinformationen (Kontakt im Unternehmen, Versandbevollmächtigte, Prüfstelle)
	- Methodenbeschreibungen
	- Bilanzen
	- Austausche
	- **EXECUTE:** Zuteilungselemente
	- Mengen (Tonnagen, Energien, …)
- Viele Informationen liegen damit vor und können **Datenbasis** für Zuteilungsantrag bilden

# **Mögliche Startpunkte für Antragsstellung**

- **1) Blanko-Formulare**
- **2) Stammdatenimport**
- <sup>3</sup> 3) Import des ZDB 2023 als "Jahresscheibe"
- <sup>4</sup> 4) Erstellung eines Antrags-XML aus den ZDB 2019 bis 2023 mit Hilfe des Excel-Tools "Tool4FMS"

# **Option 1) Start im FMS mit Blankoformularen**

- **Voraussetzungen: Keine!**
- Verwendung: Z. B. bei Anlagen, für die erstmals ein Zuteilungsantrag gestellt wird.
	- Anlagen, die durch die Änderung der Emissionshandelsrichtline erstmals ab dem 1.1.2024 eh-pflichtig sind
	- Anlagen, für die im ersten Zuteilungszeitraum kein Zuteilungsantrag gestellt wurde

# **Option 2) Import von Stammdaten aus dem ZDB 2023**

- **Voraussetzungen: Der ZDB 2023 liegt vor.**
- Verwendung: Die Stammdaten können unverändert im Zuteilungsantrag verwendet werden oder müssen nur geringfügig angepasst werden.
	- Z. B.: Die Daten zu Methoden und Strukturen (Austausche), Zuteilungselementen usw. werden sich im Zuteilungsantrag gegenüber dem ZDB so stark unterscheiden, dass diese Informationen aus dem ZDB nicht übernommen sondern vollständig neu eingegeben werden sollen.
- **Erfolgt vollständig im FMS**

# **Option 3) Import des ZDB 2023**

- **Voraussetzungen: Der ZDB 2023 liegt vor.**
- Verwendung: Stammdaten, Darstellung der Methoden, Austausche, Bilanzen, Zuteilungselemente, Mengen usw. sollen die Basis für den Zuteilungsantrag bilden. Die Daten für das Jahr 2023 werden übernommen. "Jahresscheibenimport"
- **Import bedeutet stets, dass dadurch ein neuer Antrag erzeugt wird. Ein Import von Daten in einen bereits** angelegten Antrag ist nicht möglich!
- **Erfolgt vollständig im FMS**
- **Import von Daten** 
	- erspart nicht nur das erneute Eingeben von bereits berichteten Werten sondern
	- Hilft auch, die Konsistenz von Antragsdaten mit bereits mit den ZDB berichteten Daten zu wahren

# **Option 4) Import der ZDB 2019 bis 2023, Nutzung des "Tool4FMS"**

- Voraussetzungen: Die ZDB des gesamten Bezugszeitraums liegen vor. Nutzung von MS Excel 2016 oder neuer, leistungsstarker Rechner, Bereitschaft für manuelle Arbeiten außerhalb von FMS.
- Verwendung: Stammdaten, Darstellung der Methoden, Austausche, Bilanzen, Zuteilungselemente usw. sollen die Basis für den Zuteilungsantrag bilden. Fast alle Daten aus den Jahren 2019 bis 2023 werden übernommen.
- **Erfolgt durch Excel, Texteditor, FMS**

#### **Hinweise zur Nutzung des "Tool4FMS"**

- FMS-Anwendung für den Zuteilungsantrag kann technisch nur eine Datei importieren.
- **Import von mehreren ZDB daher nicht realisierbar**
- **Umweg über externes Excel-Tool**
- Verzicht auf Makros schränkt Funktionsumfang ein
- Lange Rechenzeit vor dem Importieren das automatische Berechnen in Excel deaktivieren!
- Tool4FMS kann nicht unmittelbar eine XML-Datei erzeugen, stellt aber die Daten in der Struktur eines Antrags-XML dar.
- **Nanuelles Kopieren der Tabellenspalte A aus dem Tabellenblatt "Exportsicht" und Einfügen in einen** Texteditor notwendig.
- Aus dem Editor gespeicherte Datei wird von FMS als Antrags-XML erkannt und eingelesen.
- nicht kompatibel ist. Über Excel 2019 liegen uns bisher keine Hinweise auf Funktionsstörungen vor. Uns liegt Hinweis vor, dass Microsoft eine Excel-2016-Version ausliefert, mit der "Tool4FMS"

# **Nutzung des "Tool4FMS"**

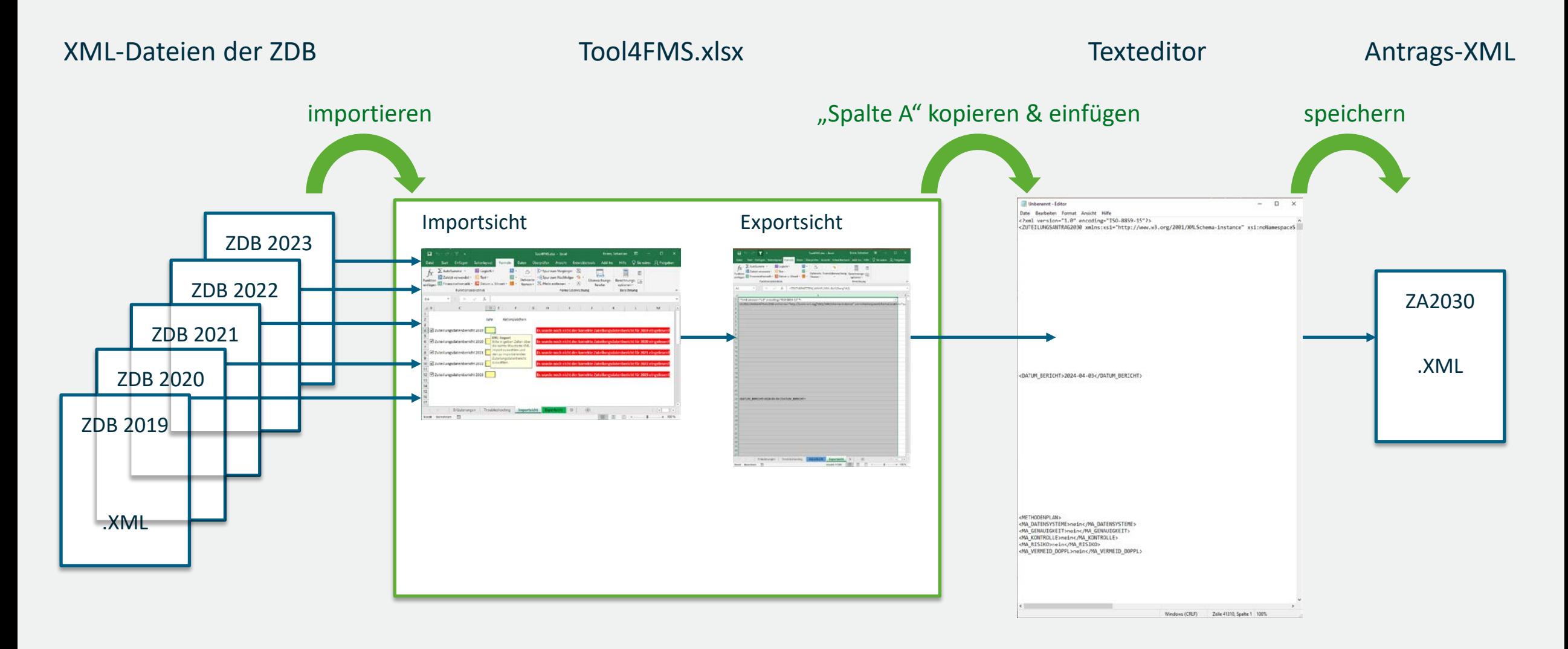

# **"Tool4FMS" – Tabellenblatt "Importsicht"**

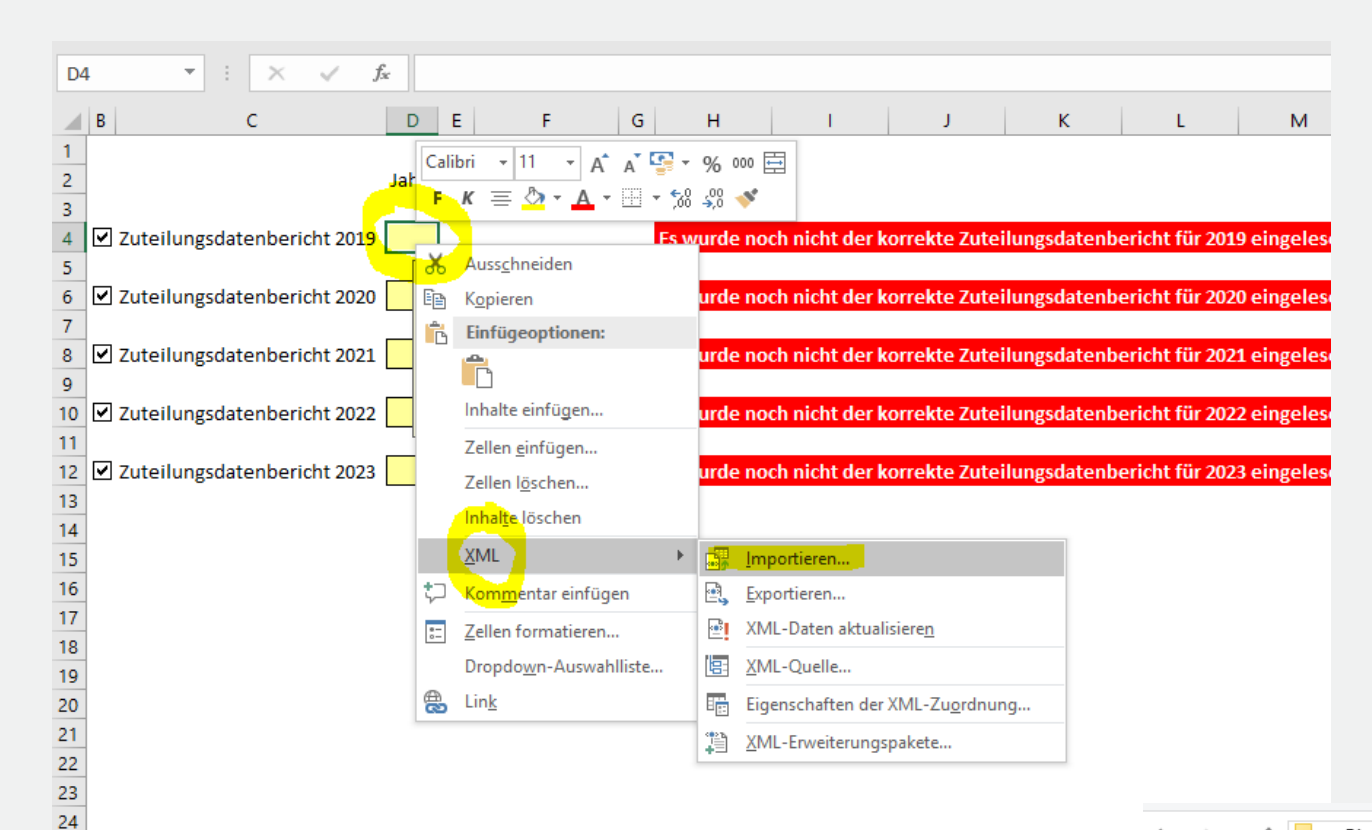

Rote Hinweise verschwinden erst,

nachdem die Berechnung im Tool erfolgt ist,

nicht unmittelbar nach dem Import des jeweiligen ZDB.

Der Import jedes einzelnen ZDB dauert etwa 20 Sekunden.

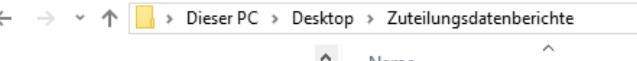

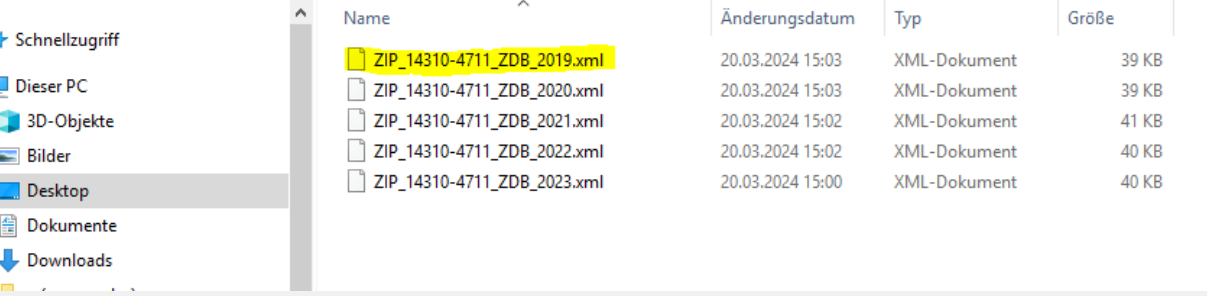

#### **Hinweise zur Nutzung des "Tool4FMS"**

- **Tabellenblatt** "Exportsicht" enthält über 40.000 Zeilen, die weit überwiegend leer sind.
- Wichtig beim Speichern der XML-Datei aus dem Text-Editor:
- **Textcodierung:** "ANSI" nicht "UTF-8" oder andere
- $\blacksquare$  Dateityp "alle"

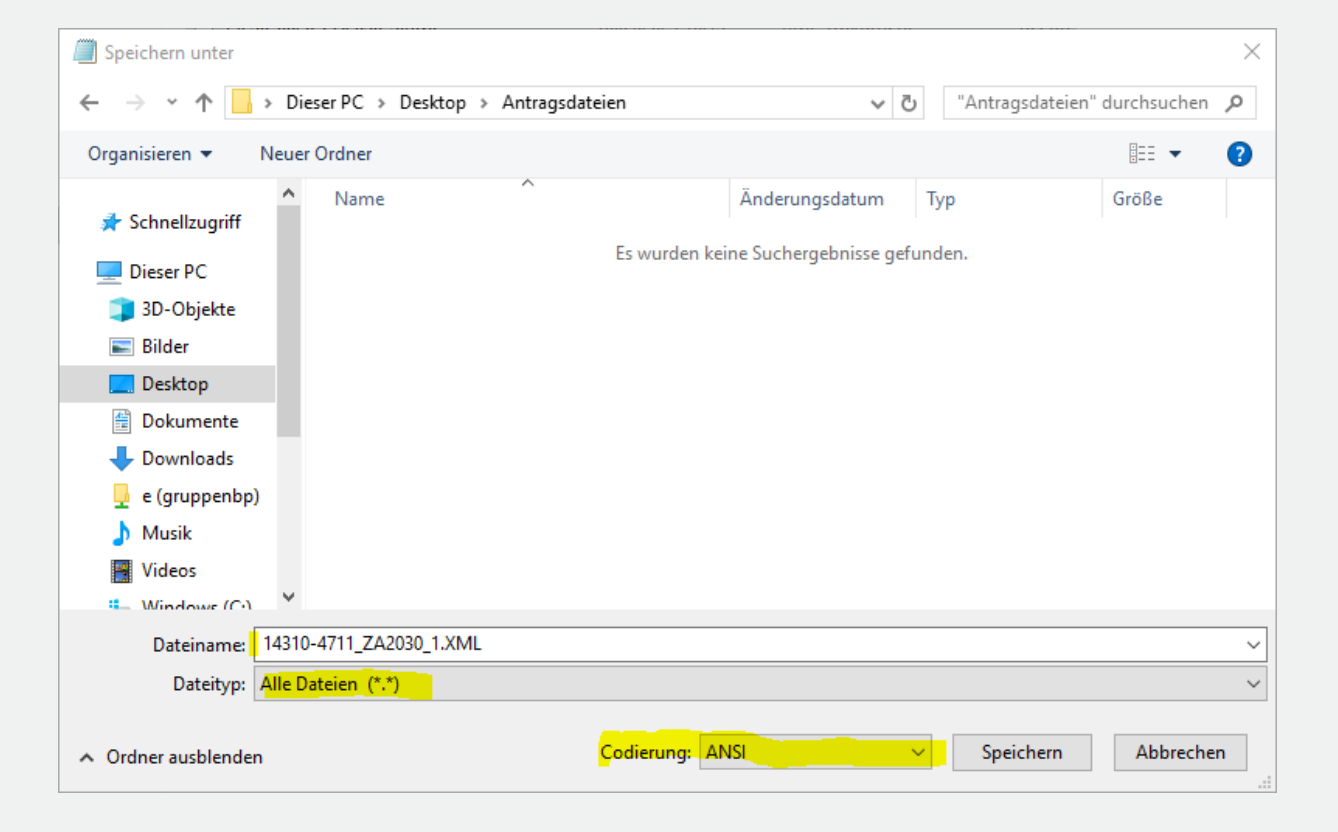

#### Hinweise zur Nutzung des "Tool4FMS" und Import ins FMS

#### **XML-Import**

Für den Datenimport im XML-Format stehen Ihnen folgende Möglichkeiten zur Verfügung:

• Sie können Zuteilungsanträge, die mit dieser SOflwareversion (z.B. zur lokalen Datensicherung) erstellt wurden. importieren. Dabei stehen Ihnen der Stammdatenimport und der vollständige Import Ihrer Daten zur Verfügung.

• Sie können den Zuteilungsdatenbericht 2023 in diese Anwendung importieren. Dabei steht Ihnen der Stammdatenimport und der Jahresscheibenimport zur Verfügung.

Bitte klicken Sie auf "Dateien auswählen oder hier ablegen", wählen Sie den Dateinamen Ihrer XML-Datei aus. Alternativ können Sie die gewünschte Datei per "Drag and Drop" auf das untenstehende Feld ziehen.

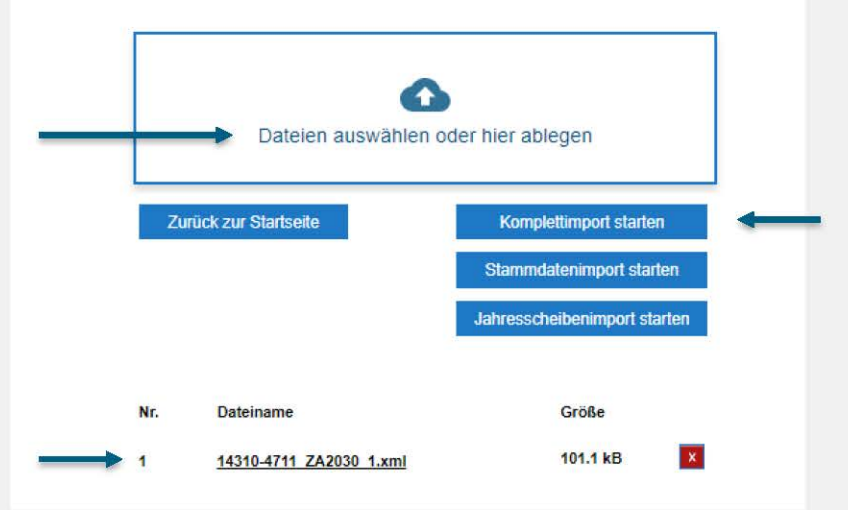

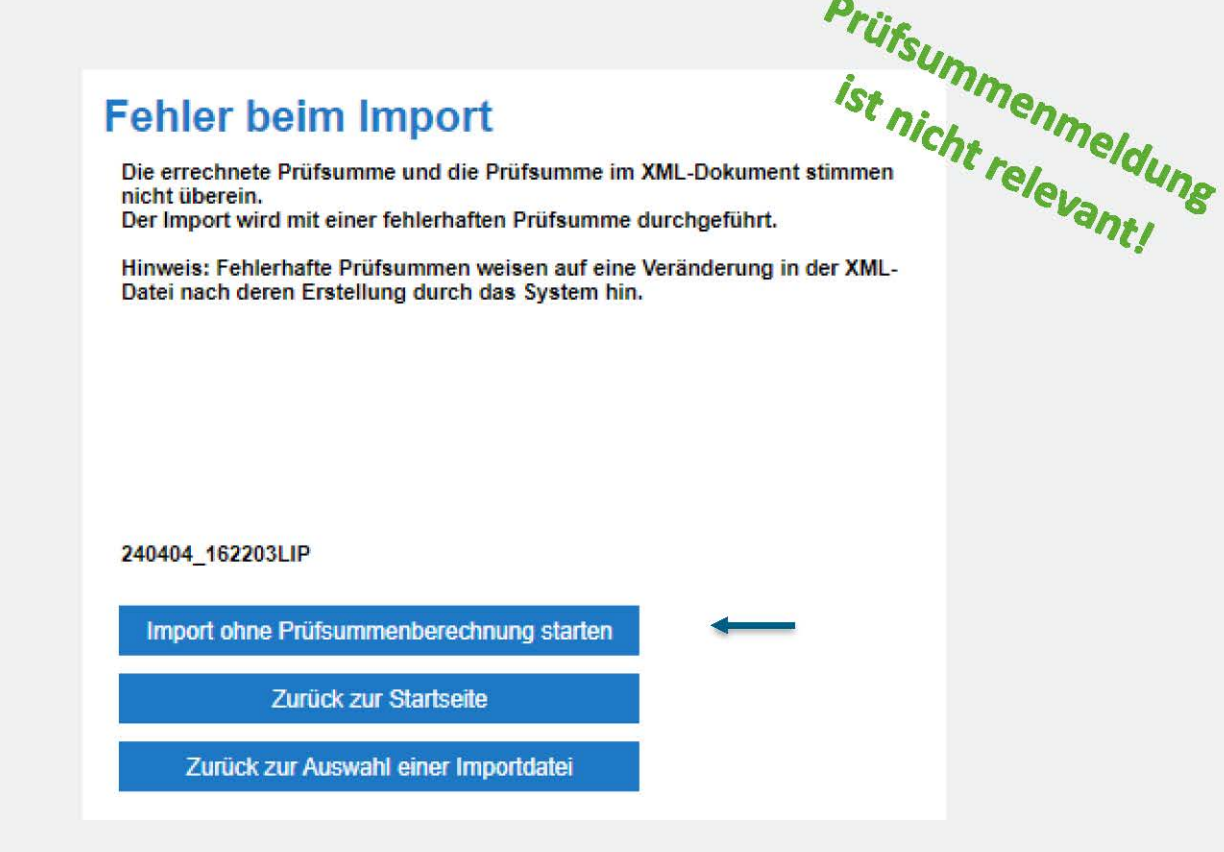

#### **Hinweise zur Nutzung des "Tool4FMS"**

- **Import nur von Zuteilungsdatenberichten, nicht Emissionsberichten**
- Falls beim Import ins FMS Fehler auftreten, beachten Sie bitte das Tabellenblatt "Troubleshooting"
	- u.U. müssen im Texteditor bestimmte Zeichen manuell ausgetauscht werden
- Die Datei Tool4FMS kann **nur einmal** für den Import der ZDB verwendet werden!
	- Soll erneuter Import für die gleiche oder eine andere Anlage erfolgen: "Frische Kopie" verwenden!
- **Aktualisierung des Tools vom 2.4.:** 
	- Hinweise auf dem Tabellenblatt "Troubleshooting"
	- **EXECTE:** keine funktionellen Änderungen!
- **Aktualisierung des Tools vom 5.4.:** 
	- Bestimmte Zeichen/Zeichenfolgen in branchenspezifischen Katalogeinträgen führten beim Import ins FMS zu Fehlern
	- **Problem ist nun abgefangen**
	- **Ergänzungen auf dem Tabellenblatt "Troubleshooting"**
- **Erklärfilm für die Nutzung des Tools stellen wir auf den Webseiten der DEHSt bereit**

#### **Import als Start der Antragsbearbeitung**

- Der alleinige Import der Zuteilungsdatenberichte 2019 2023 genügt in keinem Fall als Zuteilungsantrag.
- **Prüfung hinsichtlich der neuen Anforderungen durch die EU-ZuVO und Anpassung ist erforderlich.**
- Zum Teil müssen weiter ausdifferenzierte sowie zusätzliche Daten berichtet werden.
- Hinweise zu typischen Anpassungen im FMS sind Gegenstand des Folgevortrags.

# **Anträge mit reduziertem Umfang**

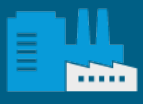

 $-2$ 

#### **Antrag mit reduziertem Umfang**

- Bestandsanlagen (d.h. Emissionsgenehmigung spätestens am 30.06.2024 erhalten) und
	- (Aufnahme des Betriebs der Anlage = Aufnahme des Betriebs des ersten Zuteilungselementes) Aufnahme des Betriebs nach dem 01.01.2023  $\rightarrow$  kein vollständiges Betriebsjahr
	- oder Anlagen, die zum 01.01.2024 aufgrund des neuen Anwendungsbereichs der EHRL\* emissionshandelspflichtig werden
- Fristgerechte Antragsstellung als Bestandsanlage notwendig (21.06.2024)
	- Es wird jedoch noch keine Zuteilung ermittelt
	- Berechnung der Zuteilung erfolgt später analog zu den Regelungen für neue Marktteilnehmer (Grundlage: Zuteilungsdatenberichte nach den Regeln des zweiten Zuteilungszeitraums)
- \* EHRL = Emissionshandels-Richtlinie

# **Antrag mit reduziertem Umfang**

#### **Antragstellung in FMS**

- keine eigene FMS-Anwendung aber:
- auf Antragsebene ist Trigger für den "Datum der Aufnahme des Betriebs" reduzierten Umfang\*
- Datenumfang:
	- **Vor allem Stammdaten zur Anlage**
	- Daten für Zuteilungselemente, die den Betrieb bereits aufgenommen haben
	- **Keine Verifizierung**

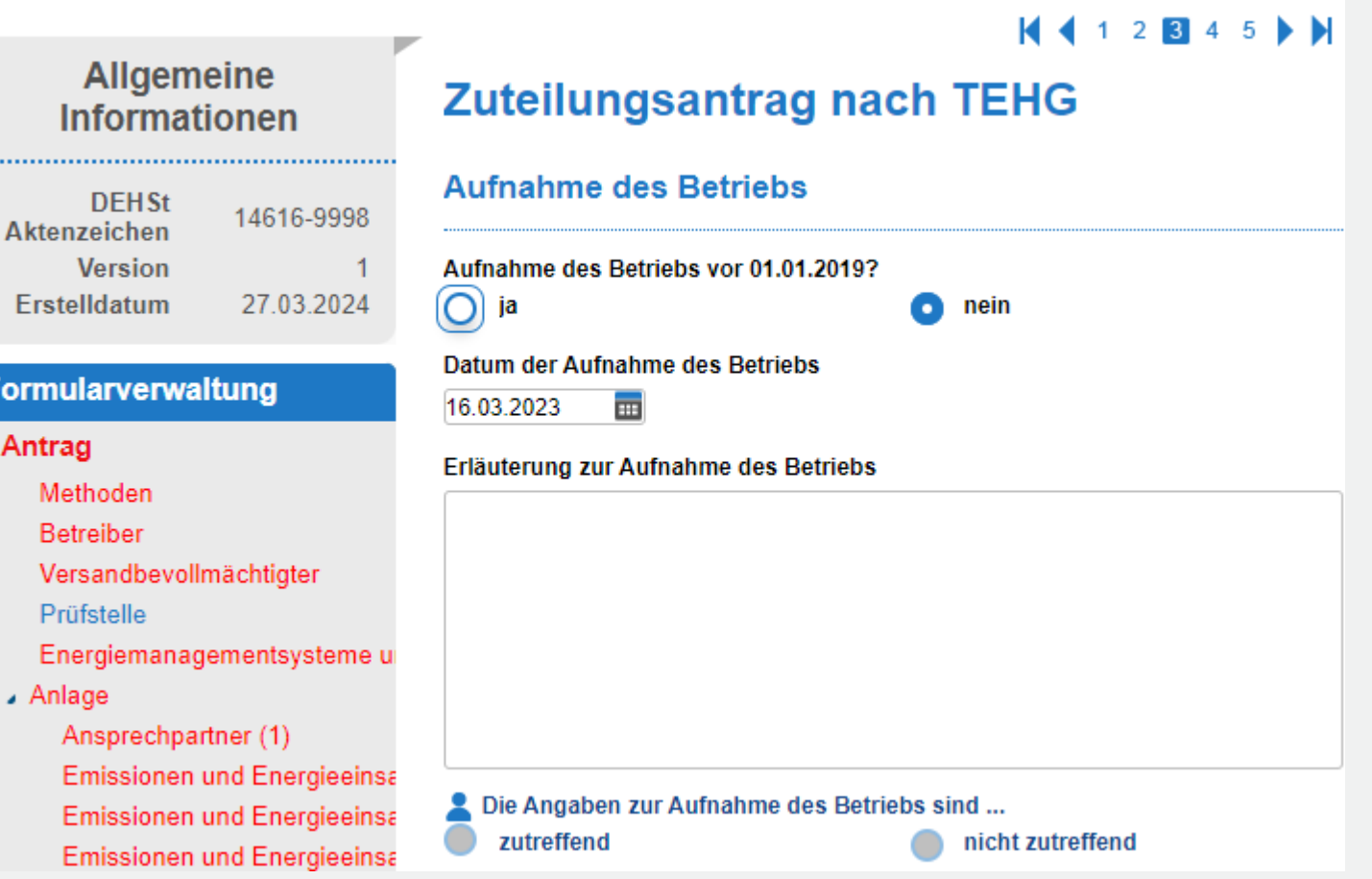

\* Für Anlagen, die aufgrund des geänderten Anwendungsbereichs der EHRL zum 01.01.2024 emissionshandelspflichtig werden, muss als Datum der Aufnahme des Betriebs "01.01.2024" eingetragen werden.

Infor

DEH:

......................

Erstelldatu

Methoder **Betreiber** Versandb Prüfstelle Energiem

**Formularve** 

↓ Anlage

Anspreo Emissio Emissio Emissio

. Antrag

# **Excel-Tool zur Aufteilung der Stoffströme und Energien**

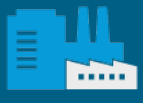

# **Excel-Tool zur Aufteilung der Stoffströme und Energien**

- Mindestens MS Excel 2013! **Softwaretechnische Voraussetzung:**
- **Technischer Support für** Excel 2013 lief am 11.04.2023 aus!

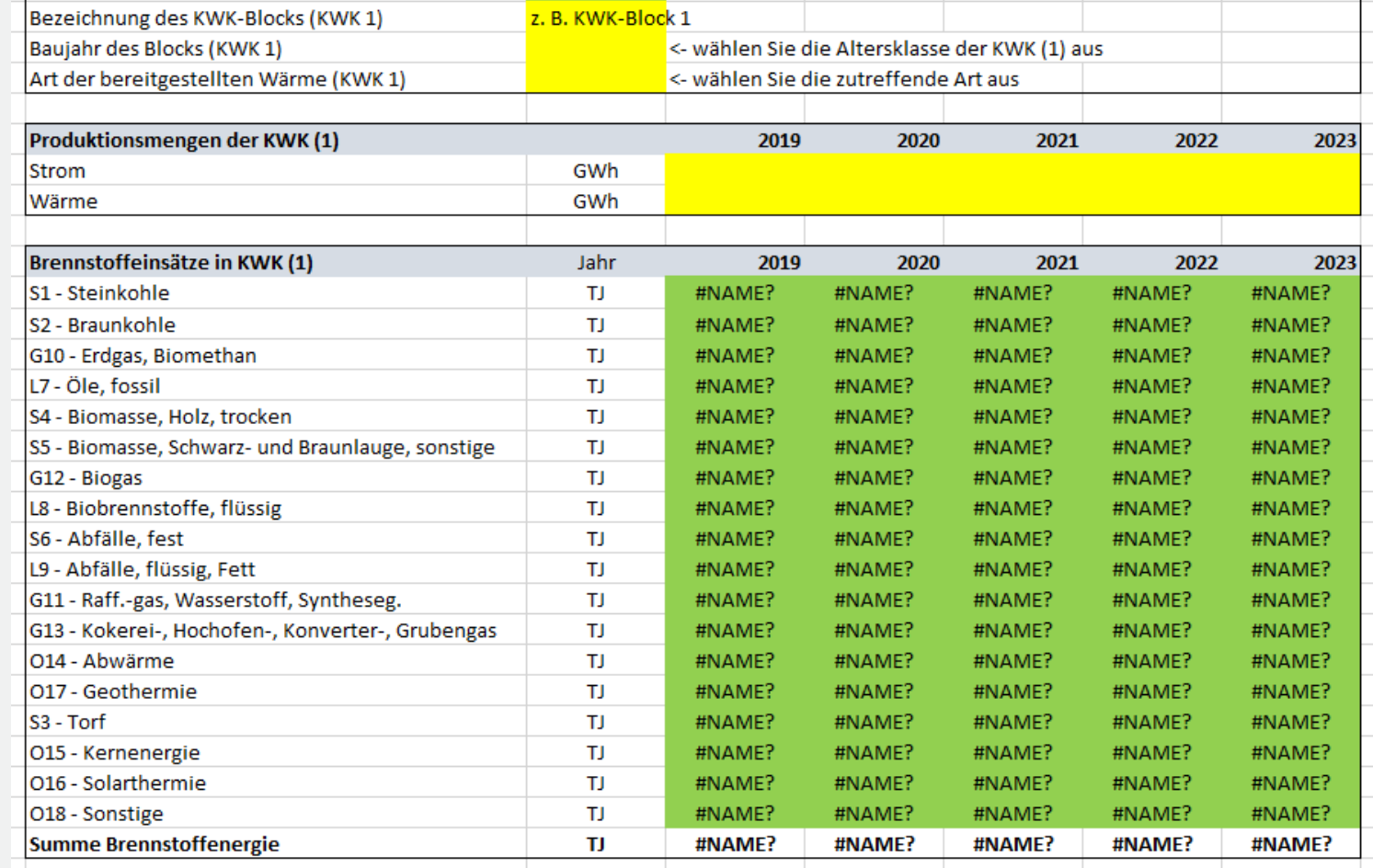

### **Excel-Tool zur Aufteilung der Stoffströme**

- Beibehalten: Funktionalität des Tools vor Beginn der 4. Handelsperiode
	- Stoffströme aus den Emissionsberichten werden importiert
	- Aufteilung sämtlicher Stoffströme auf die Zuteilungselemente sowie Strom und Rest
	- Tabellarische Bereitstellung der Ergebnisse zur manuellen Übernahme ins FMS
	- KWK-Tool zur Aufteilung der eingesetzten Brennstoffenergien auf die Produkte Strom und Wärme
	- Nutzung ist verpflichtend (außer bei Anträgen mit reduziertem Umfang)
- Änderungen:
	- Tool besteht aus nur noch einer Datei (im letzten Bestandsanlagenverfahren 5 + 1 Dateien), deutlich einfacherer Import der Emissionsberichte
	- Angepasste Liste der Zuteilungselemente hinterlegt
	- Keine (indikative) Prüfung der Hocheffizienz mehr
	- Verbesserte Erläuterungen (danke für Ihre Rückmeldungen!)
	- · Tabellenblatt "Plausibilitätsprüfungen" ergänzt

#### **Schema des Tools zur Aufteilung der Stoffströme und Energien**

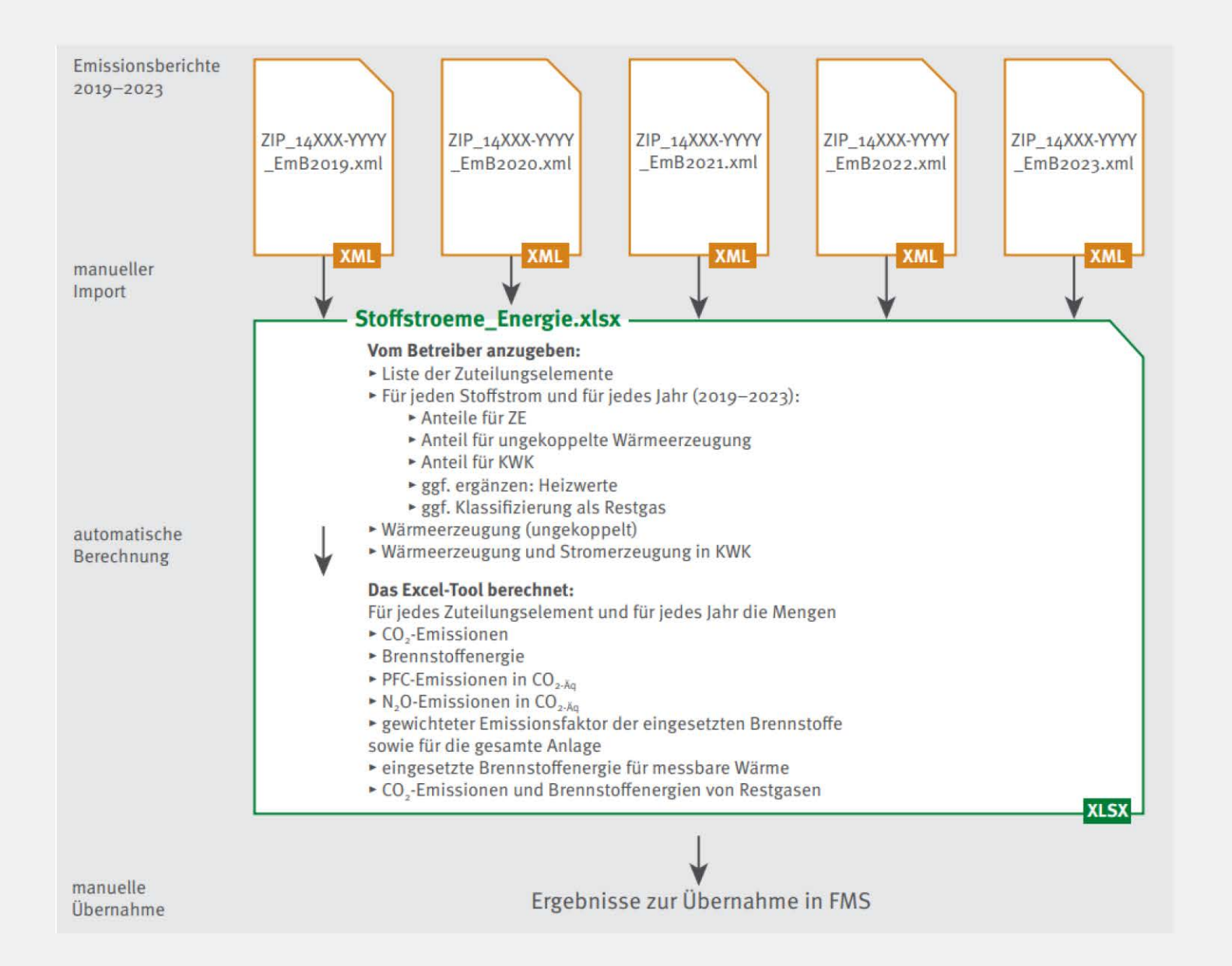

#### **Tool zur Aufteilung der Stoffströme und Energien: Importe**

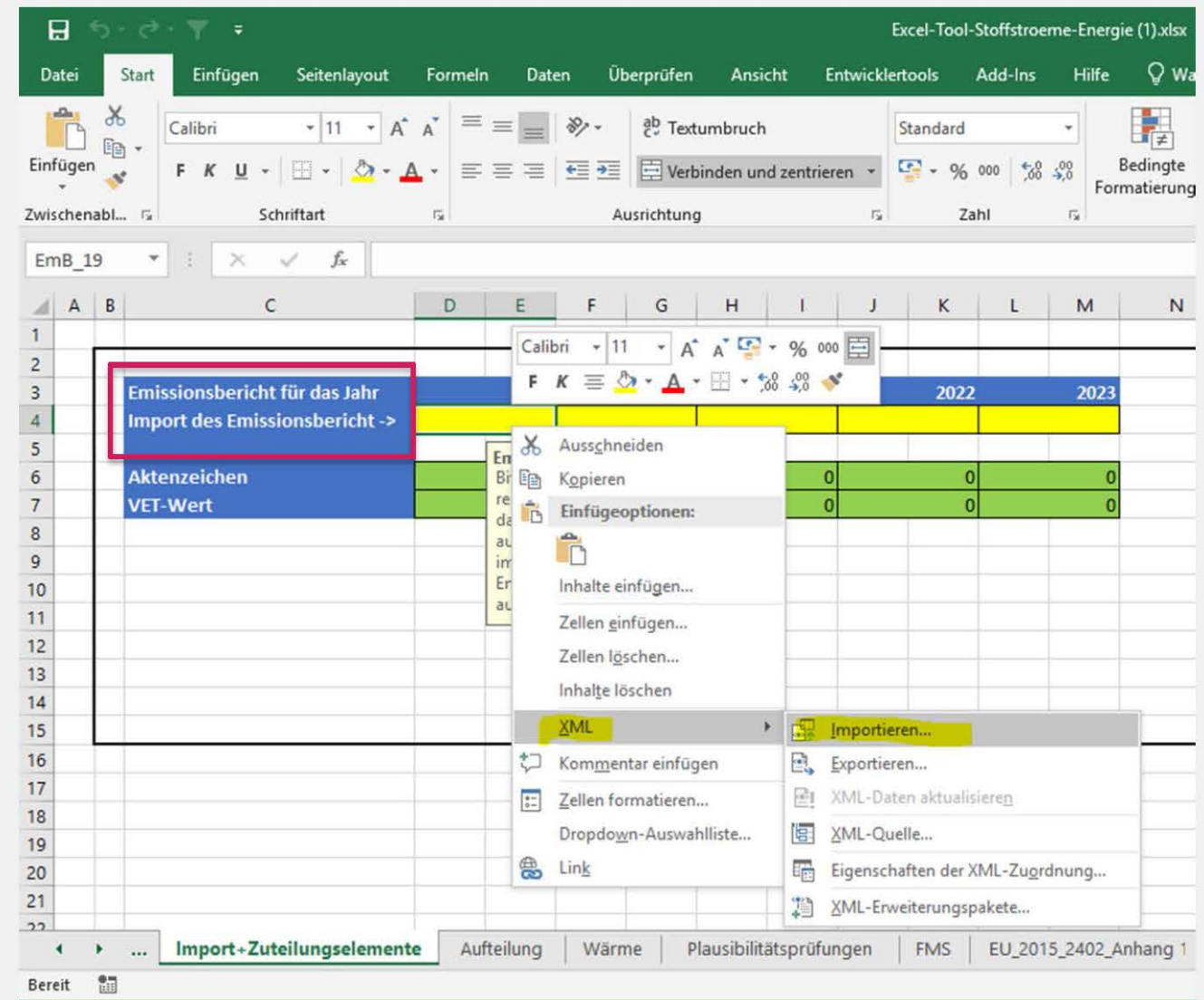

# **Tool zur Aufteilung der Stoffströme und Energien: Plausibilitätsprüfungen**

- **E** Änderung von Daten?
- **Einhaltung physikalischer Grenzen?**
- **Uber- oder Unterschreitung** technisch realistischer Werte (Wirkungsgrade)?
- **EXECUTE: 25 Zuordnung von Stoffströmen** unvollständig oder überhöht oder offensichtlich unplausibel?
- Fehlen berechnungsrelevante Werte?

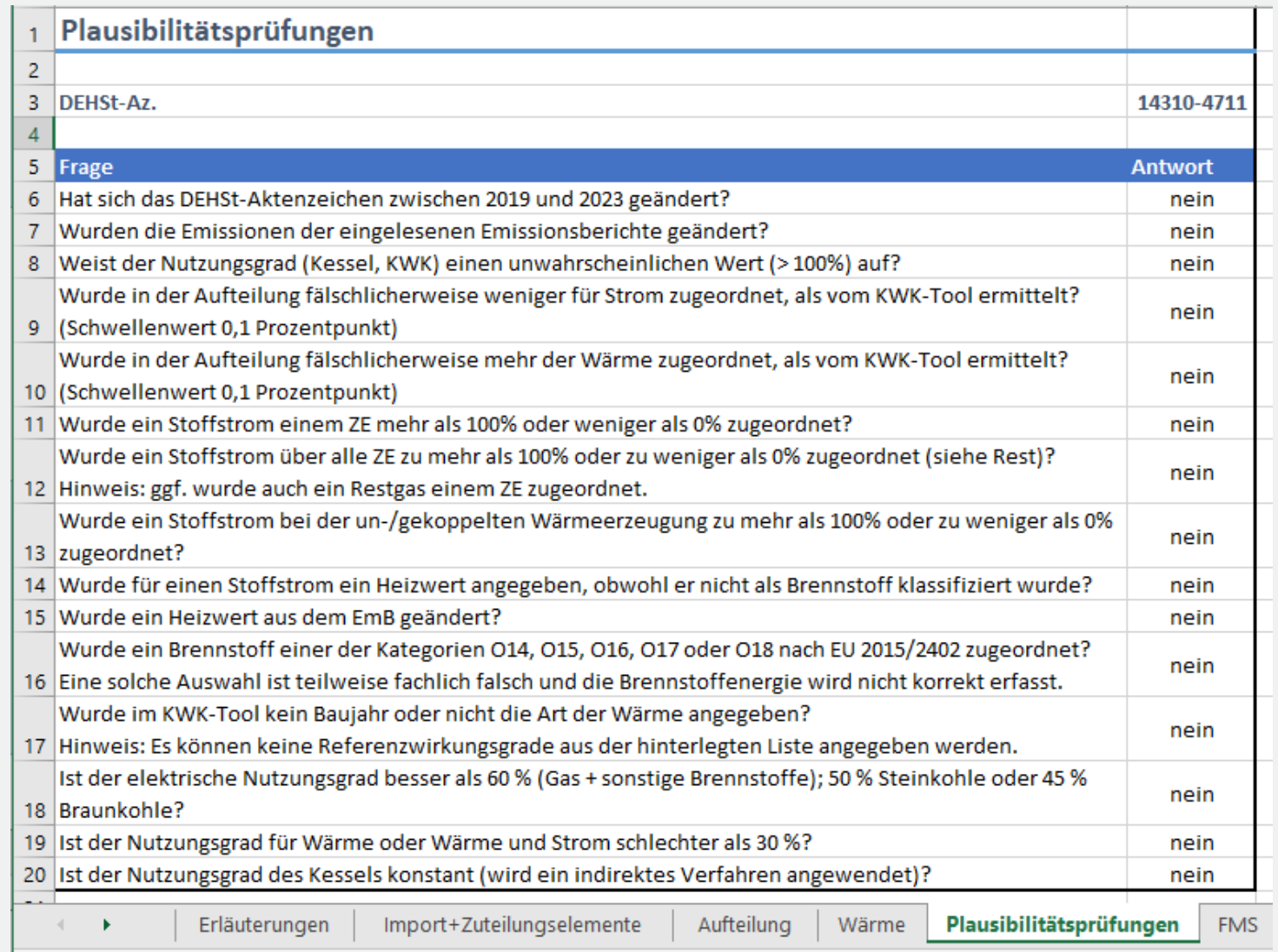

# **Tool zur Aufteilung der Stoffströme: Hinweise**

- Für die hier anzugebende erzeugte Wärme gilt:
	- Netto
	- **Muss unmittelbar aus den im Emissionsbericht** ausgewiesenen Stoffströmen in der Anlage stammen
	- aus Brennstoffen und Stoffen, die einen Heizwert aufweisen. also insbesondere in Kesseln (oder KWK-Block) erzeugt
- Hier nicht anzugeben:
	- **Wärme aus der Abwärmenutzung industrieller Prozesse**
	- **·** importierte Wärme
	- Wärme aus der Reaktion von Stoffen, die nicht im Emissionsbericht angeführt sind ("exotherme Wärme")
	- . "nicht-messbare Wärme"
	- messbare und nicht-messbare Wärme aus Strom

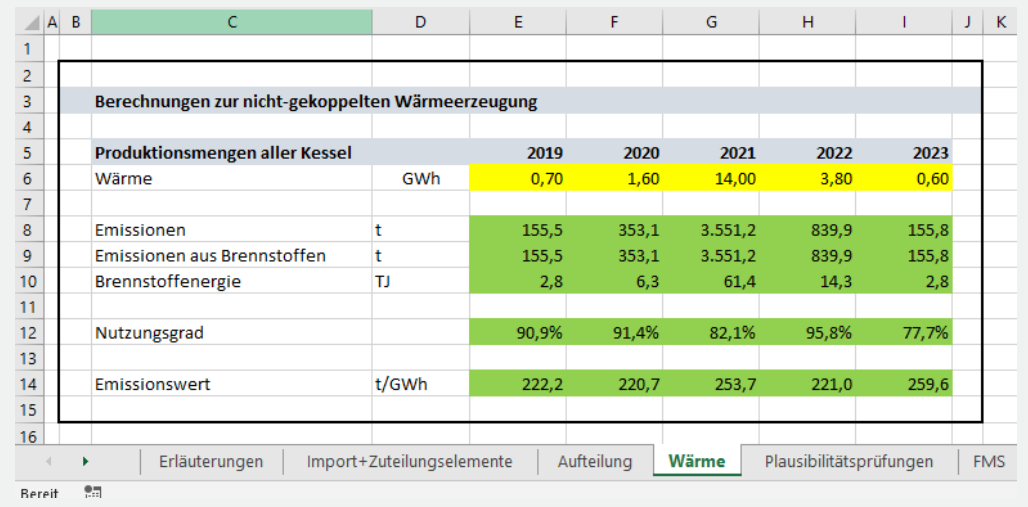

### **Tool zur Aufteilung der Stoffströme: Aktualisierungen**

 Fehlerkorrektur vom 2.4.2024: Sofern in den Bezugsjahren unterschiedlich viele Stoffströme in den EmB berichtet wurden, konnten einzelne Stoffströme in dem Tool unberücksichtigt bleiben.

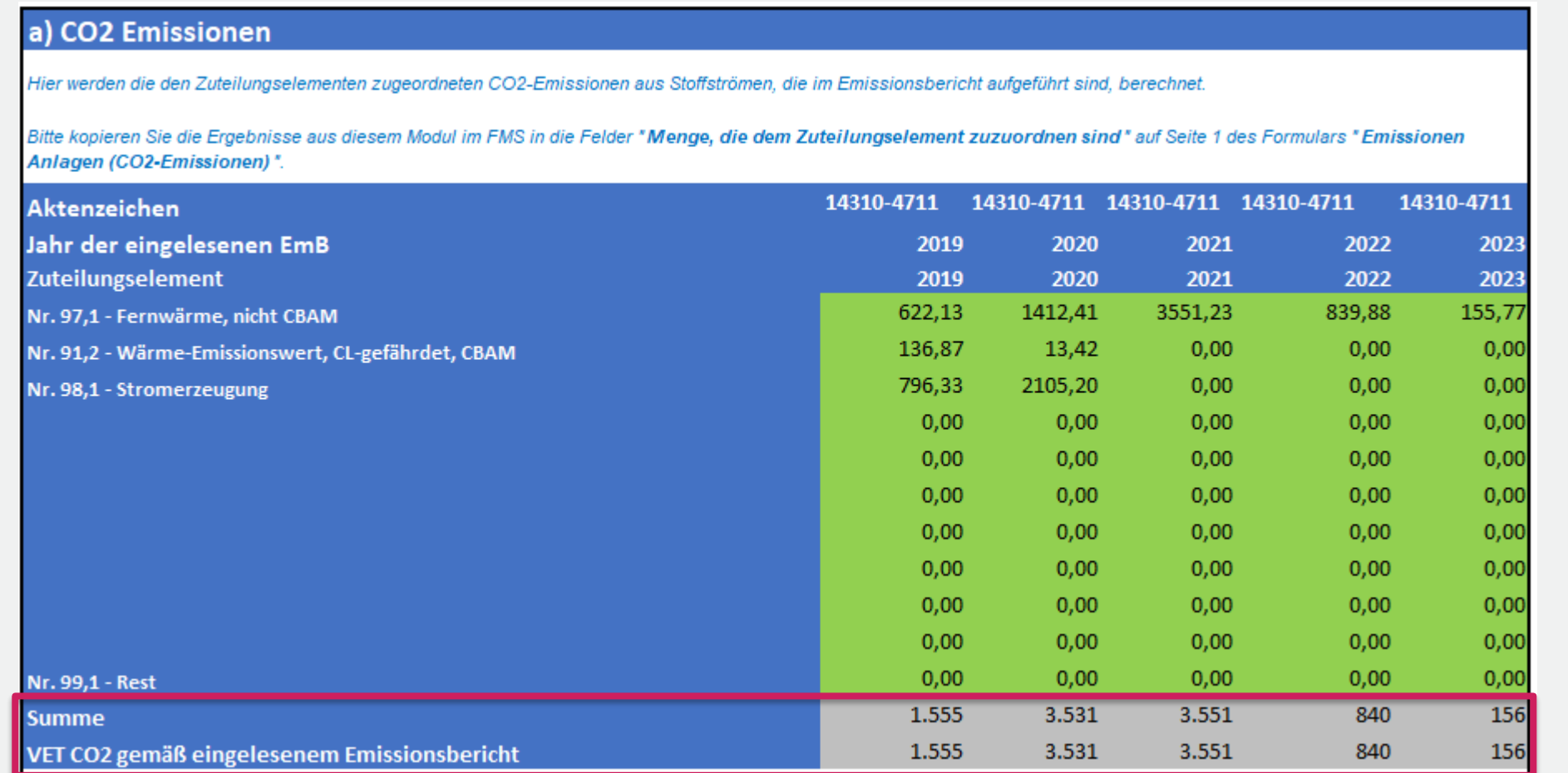

Wenn Werte **nicht** identisch sind, liegt Fehler vor, dann neue Version des Tools verwenden.

> Anderenfalls besteht insofern kein Bedarf.

### **Tool zur Aufteilung der Stoffströme: Aktualisierungen**

- Aktualisierung vom 5.4.2024: Fehlerhafte Ergebnisdarstellung auf Tabellenblatt FMS
	- Nur relevant, wenn **N2O** oder **PFC** im EmB berichtet wird, hier aber **ergebnisrelevant**!
	- Fehlerhafte Ermittlung&Darstellung von **Plausbilitätsgrößen** im Fall von Restgasen, nicht **ergebnisrelevant**
- Danke für Ihre Hinweise!
- **Neitere kleine Fehler, die die Prüfungen auf dem Blatt "Plausibilitätsprüfungen" betrafen.**
- Mit Aktualisierungen des Tools sind diese Fehler korrigiert, Versionshinweise auf Tabellenblatt "Erläuterungen" ergänzt.
- Wenn Sie Fehler erkennen oder vermuten: Bitte geben Sie uns einen Hinweis!

### **Excel-Tool zur Aufteilung der Stoffströme: Bilanzgrenze der KWK**

- Relevant sind die vom KWK-Block bereitgestellten Mengen Strom und Wärme
- Blick ausschließlich auf die Ströme, die die Bilanzgrenze des Blocks überschreiten
	- Unabhängig von der Zuteilungsfähigkeit der Wärme
	- Nicht relevant ist, wieviel messbare Wärme **innerhalb** des KWK-Blocks hergestellt wurde

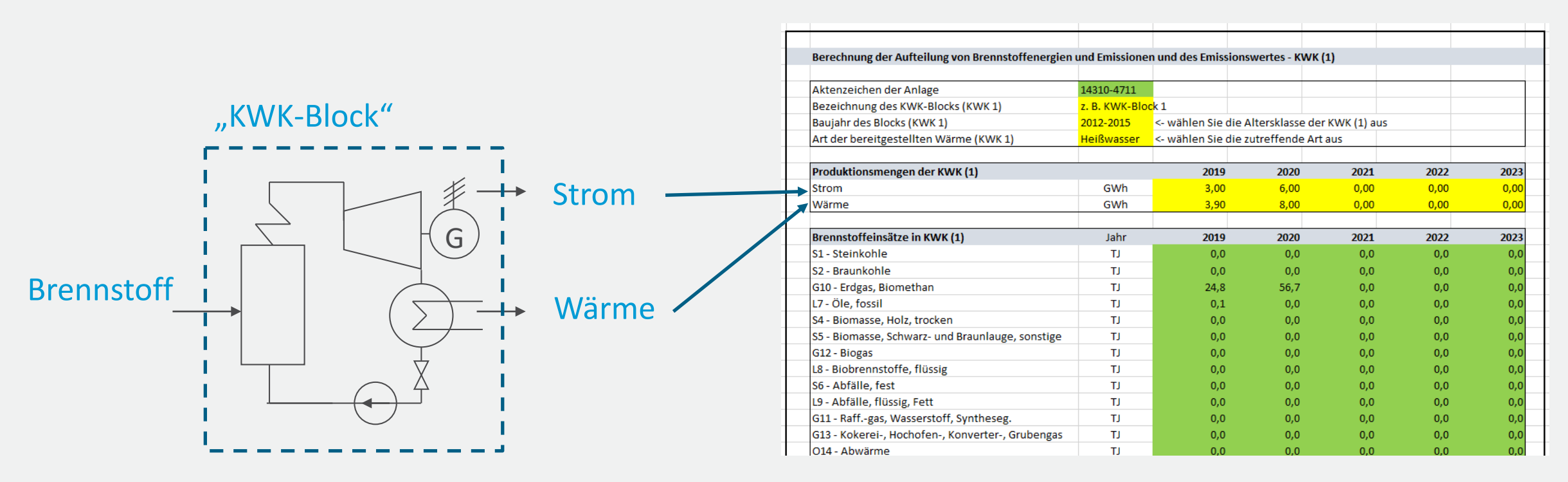

#### **Wärmebilanz im FMS: Vom Excel-Tool abweichende Betrachtung!**

- **.** "In der Anlage erzeugte Wärme" fragt nach der vom Kessel erzeugten Netto-Wärmemenge
- Blick in die Bilanzgrenze des technischen Blocks
- **Mit erfasst werden: Strom aus Wärme, der Abwärmenutzung, "Exotherme Wärme" usw.**

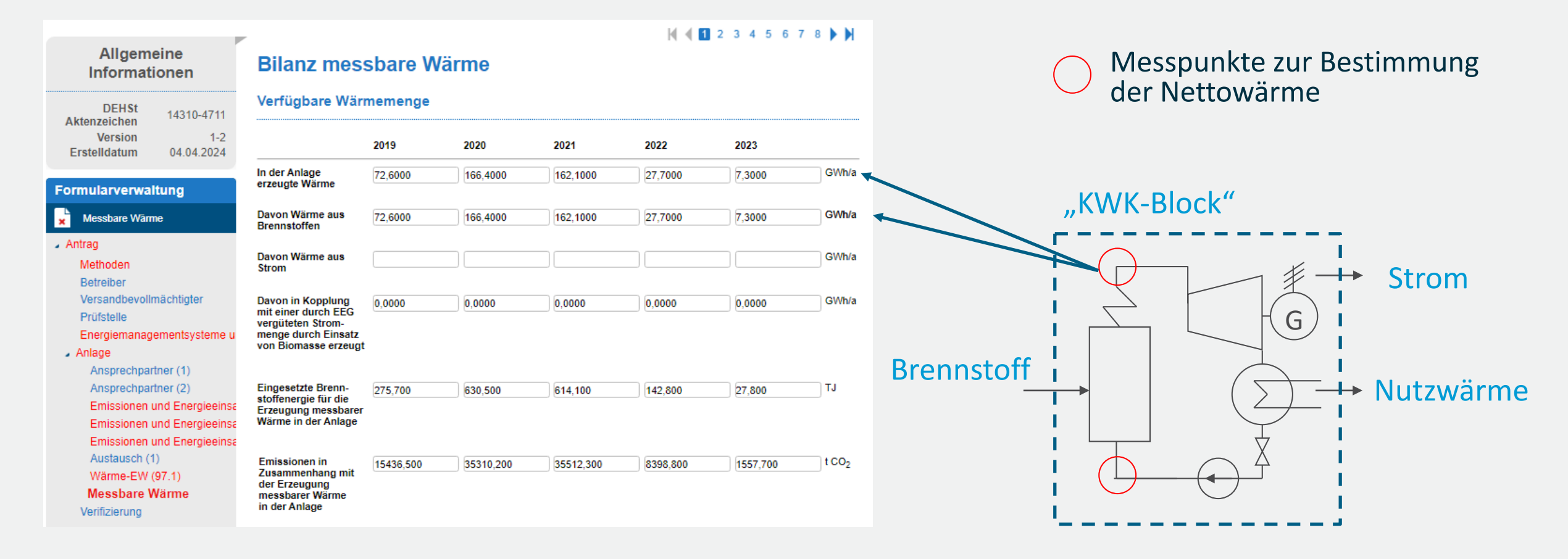

### **Wärmebilanz im FMS: Wärmeverbrauch für die Stromproduktion**

- Wärmeverbrauch für die Stromproduktion fragt nach der in der Dampfturbine für die Stromerzeugung entnommenen Wärmemenge
- Blick in die Bilanzgrenze des technischen Blocks

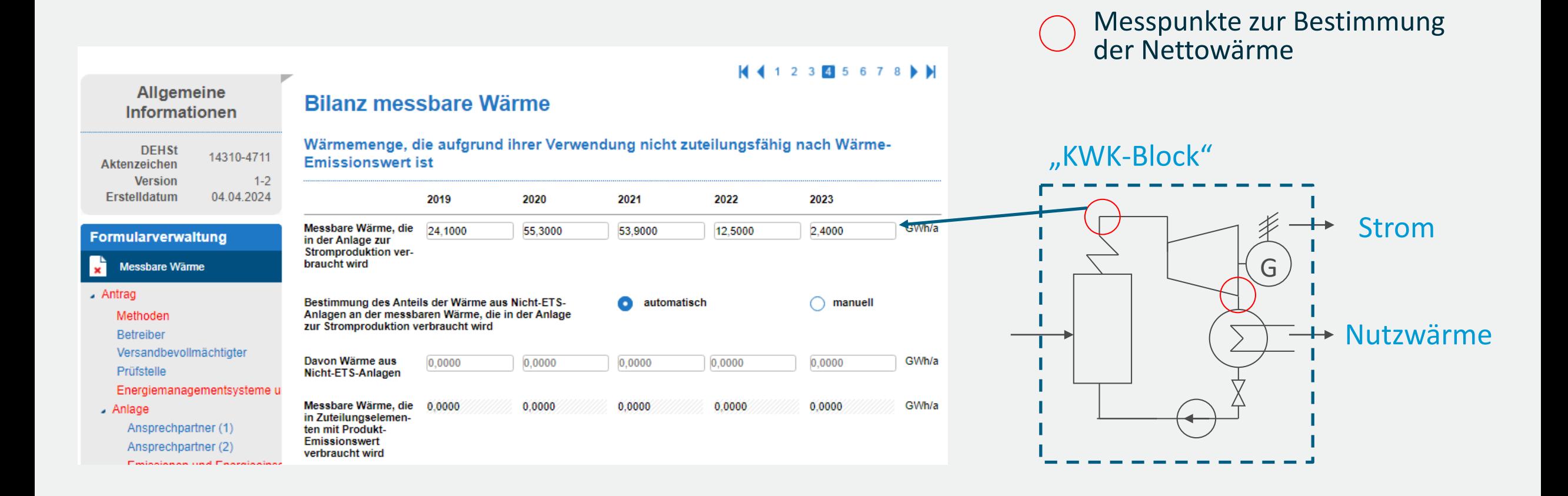

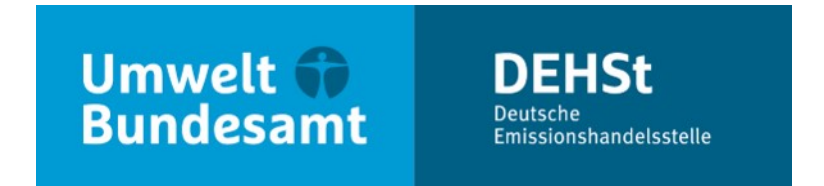

# **Vielen Dank für Ihre Aufmerksamkeit!**

**Sebastian Briem**

E-Mail: emissionshandel@dehst.de

Internet: www.dehst.de

 Diese Präsentation basiert auf einem Vortrag der DEHSt und ist nicht zur Veröffentlichung freigegeben. Es gilt das gesprochene Wort. Verweise und Zitate aus Präsentationen müssen von der DEHSt in allen Fällen schriftlich freigegeben werden.